# ParOSol User's Guide

Cyril Flaig

4. June 2012

## **Contents**

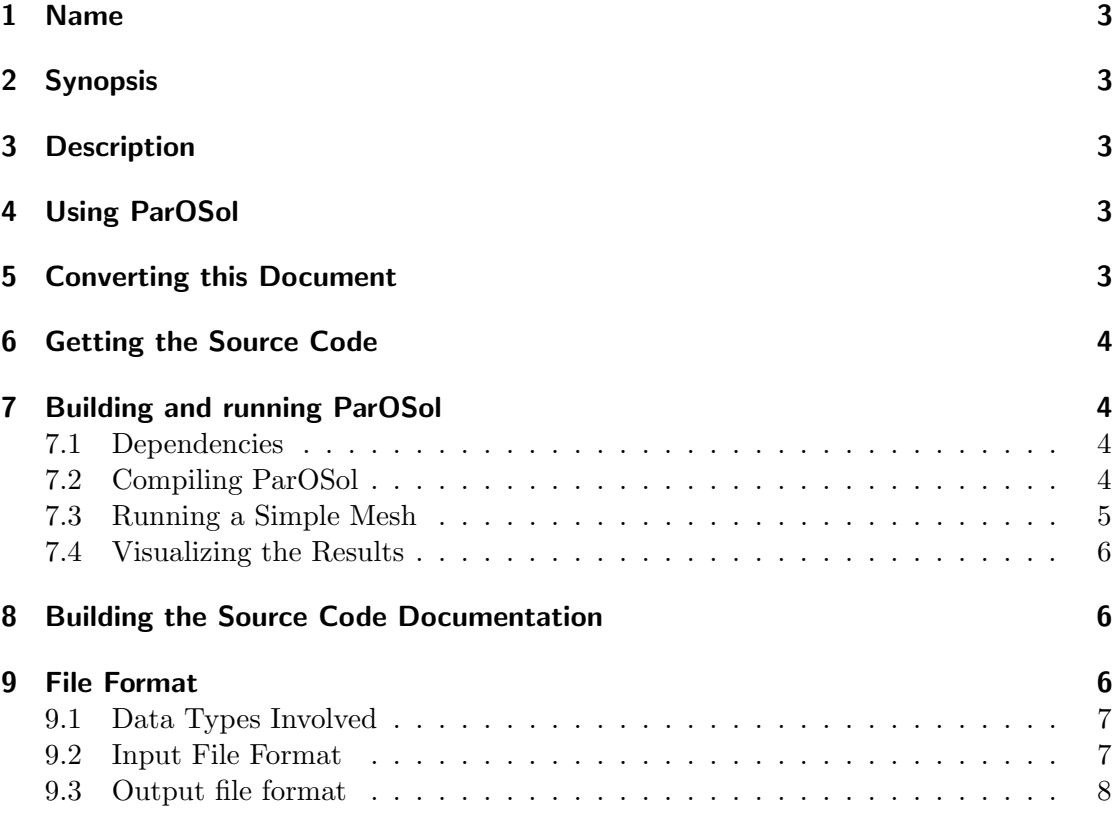

## <span id="page-2-0"></span>1 Name

ParOSol

## <span id="page-2-1"></span>2 Synopsis

parosol [options] input-file

## <span id="page-2-2"></span>3 Description

ParOSol is a fully-parallel micro-FE analysis code based on octrees to solve linear elasticity problems. ParOSol solves the problem directly on 3D images, which can be obtained by CT-scans. It can be run on a desktop machine as well as on a cluster.

## <span id="page-2-3"></span>4 Using ParOSol

If no options are given ParOSol solves up to a tolerance of 1e–6 and uses a maximum of seven levels. An input file has to be provided. ParOSol writes the result back into the input file once the solution is complete.

A sample command is given below:

parosol --level 3 --tol 1e-4 simple.h5

This solves the elasticity equation on mesh given in the file simple.h5. It uses maximal three multigrid levels and solves with a relative residual of 1e–4.

## <span id="page-2-4"></span>5 Converting this Document

The [markdown syntax](http://en.wikipedia.org/wiki/Markdown) is used in this user's guide. It can be translated into HTML or into other format with [Pandoc.](http://johnmacfarlane.net/pandoc/) For conversion into HTML use following command:

pandoc -r markdown -t html -o userguide.html -c parosol.css \ -S -N -s --toc userguide.mkd

Converting to LaTeX:

pandoc -r markdown -t latex -o userguide.tex --template=parosol.tex \ -S -N -s --toc userguide.mkd

## <span id="page-3-0"></span>6 Getting the Source Code

The source code is available at [bitbucket.](https://bitbucket.org/cflaig/parosol/overview) To clone the repository use the following command:

#### hg clone https://bitbucket.org/cflaig/parosol

The source tree consists of the following directories:

- build directory to build ParOSol. It includes a sample configuration file
- doc holds the user's guide
- src holds all source code
- tools includes some non documented helper tools for generating meshes.

When extracting the file mesh.tar.bz2 a directory will be created that includes some example meshes.

## <span id="page-3-1"></span>7 Building and running ParOSol

This section describes how to build ParOSol from source and to run an example mesh.

#### <span id="page-3-2"></span>7.1 Dependencies

ParOSol has minimal dependencies on other libraries. This simplifies the installation process. To build ParOSol [HDF5 library 1.8](http://www.hdfgroup.org/HDF5/) and [eigen v2](http://eigen.tuxfamily.org/index.php?title=Main_Page) has to be installed. An MPI-compiler has to be used. OpenMPI and MPICH2 are supported.

#### <span id="page-3-3"></span>7.2 Compiling ParOSol

If all libraries are installed from the Linux distribution, ParOSol can be built in following way:

```
cd build/
./do_configure
make
```
The MPI compiler can be set with the following variable:

```
-DCMAKE_CXX_COMPILER:FILEPATH=mpic++
```
If HDF5 is not installed in the standard library path then set the following variables:

HDF5\_LIBRARIES:PATH= HDF5\_INCLUDE\_DIRS:PATH=

Eigen is a pure template library. This means the library consists of header files only. This can be easily included by the header path switch (-I for  $GCC$ ). If eigen2 is installed set following variable:

#### CMAKE\_CXX\_FLAGS:STRING=-I/path/toeigen

In the directory build/ there is a sample configure script called do\_configure.sh. The script can be executed with following commands:

cd build ./do\_configure.sh

Instead of using the do\_configure.sh script, cmake can be called directly. If the HDF5 library is installed at /path/to/hdf5/ the following command should be used to configure ParOSol:

cmake \

-D CMAKE\_CXX\_COMPILER:FILEPATH=mpic++ \ -D CMAKE\_BUILD\_TYPE:STRING=RelWithDebInfo \ -D HDF5\_LIBRARIES:PATH=/path/to/hdf5/lib/libhdf5.so\ -D HDF5\_INCLUDE\_DIRS:PATH=/path/to/hdf5/include \

../src

After running the configure script, ParOSol can be built by simply running the following command:

make

Now the software is built in the build/ directory.

#### <span id="page-4-0"></span>7.3 Running a Simple Mesh

In the main directory of ParOSol there is a tarball with sample meshes. Extract it with:

tar xjvf mesh.tar.bz2

Now change the directory:

cd build/

The following command starts the simulation:

```
mpirun -np 4 ./parosol --level 3 --tol 1e-7 ../mesh/h5/sphere.h5
```
ParOSol is started with four processes. This is suited for a computer with four cores. At most three level are used in the multigrid preconditioner and the solving tolerance is set to 1e–7. For large input mesh more levels should be used. The results is written back into the original mesh.

#### <span id="page-5-0"></span>7.4 Visualizing the Results

ParOSol ships with some helper tools. These are located in the directory tools. There is also a python script, createxmf.py, that generates a xmf file. The xmf file describes how to read the h5 mesh file. It is important that the tool is executed from the place where the meshes are stored.

cd mesh/h5 ../../tools/createxmf.py sphere.h5

The newly generated file can be opened with [Paraview](http://paraview.org)

## <span id="page-5-1"></span>8 Building the Source Code Documentation

The source code of ParOSol is documented with [Doxygen.](http://www.doxygen.org) The creation of the documentation is included in the build system. If Doxygen is installed and found by cmake you can run following command to build the documentation:

make docu

## <span id="page-5-2"></span>9 File Format

ParOSol reads and writes into the same file. Thus the file consists of an input and output part. Because HDF5 is used the file is organized in datasets and group of datasets.

#### <span id="page-6-0"></span>9.1 Data Types Involved

The HDF5 library handles the correct endianness of the hardware. The Table below shows the data types used in the I/O operation. Since most of the computers use the little endian format, a double is interpreted in little endian.

H5T IEEE F32LE has to be read as IEEE floating point number in single precision and little endian.

The table gives an overview on the used formats

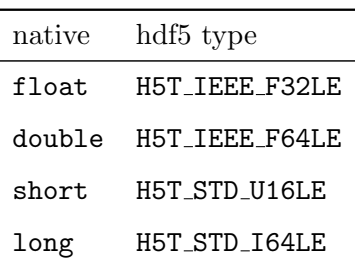

#### <span id="page-6-1"></span>9.2 Input File Format

ParOSol reads all required data from the dataset group Image Data. This group must contain following datasets:

- Image
	- Type: H5T IEEE F32LE
	- $-$  Size:  $(x,y,z)$
	- Description: Holds the 3D image of size x,y,z. The values are the Young's modulus in GPa.
- Voxelsize
	- Type: H5T IEEE F64LE
	- Size: scalar
	- Description: Size of the voxels
- Poison ratio
	- Type: H5T IEEE F64LE
	- Size: scalar
	- Description: The Poison's ratio of the material [0,0.5). Remark: Poison's ratio is constant over the whole image.
- Fixed Displacement Coordinates
- $-$  Type: H5T\_STD\_U16LE
- $-$  Size: (k, 4)
- Description: This datasets describes the boundary conditions. The first 3 values are the coordinate of the boundary nodes. The fourth value describes the direction in which the node is fixed  $(0 = x, 1 = y, 2 = z)$ .
- Fixed Displacement Values
	- Type: H5T IEEE F32LE
	- Size: k
	- Description: This dataset holds the displacements of the boundary condition. Fixed Displacement Coordinates indicates the position and the direction of the nodes and this dataset saves theirs displacements. This dataset must have the same number of rows as Fixed Displacement Coordinates.

Some load might also be applied on the nodes. Therefore following two datasets can optionally defined:

- Loaded Nodes Coordinates
	- $-$  Type: H5T\_STD\_U16LE
	- $-$  Size:  $(l, 4)$
	- Description: This datasets is optional. It describes which nodes have loads on them. The first 3 values are the coordinates of the boundary nodes. The fourth value describes the direction in which the load acts ( $0 = x$ ,  $1 = y$ , 2  $= z$ ).
- Loaded Nodes Values
	- Type: H5T IEEE F32LE
	- Size: l
	- Description: This dataset is optional. It is strongly related to Loaded Nodes Coordinates. Loaded Nodes Coordinates stores the position and the direction of the loaded nodes and this dataset stores the amount of the load per node. This dataset must have the same number of rows as Loaded Nodes Coordinates.

#### <span id="page-7-0"></span>9.3 Output file format

ParOSol writes the solution and the mesh. The mesh is needed to visualize the solution. The solution and the mesh are two different groups of datasets. The Mesh group contains following datasets:

• Coordinates

- Type: H5T IEEE F32LE
- $-$  Size:  $(n,3)$
- Description: This dataset holds the coordinates of the vertices.
- Elements
	- $-$  Type: H5T\_STD\_I64LE
	- $-$  Size:  $(m,8)$
	- Description: This dataset stores the 8 indices of the adjacency nodes of an element.
- Emoduli
	- Type: H5T IEEE F32LE
	- $-$  Size:  $(m,1)$
	- Description: This dataset stores for each element the Young's modulus.

The results and some post processing values are stored in the group Solution:

- disp
	- Type: H5T IEEE F64LE
	- $-$  Size:  $(n,3)$
	- Description: Displacement at each node.
- force
	- Type: H5T IEEE F64LE
	- $-$  Size:  $(n,3)$
	- Description: Force at each node.
- SED
	- Type: H5T STD F64LE
	- $-$  Size:  $(m,1)$
	- Description: Strain Energy Density. It is computed at the center of the elements.
- VonMises
	- Type: H5T STD F64LE
	- $-$  Size:  $(m,1)$
	- Description: Von Mises Stress. It is computed at the center of the elements.
- EFF
- $-$  Type: H5T\_STD\_F64LE
- Size: (m,1)
- Description: Effective strain. It is computed at the center of the elements.